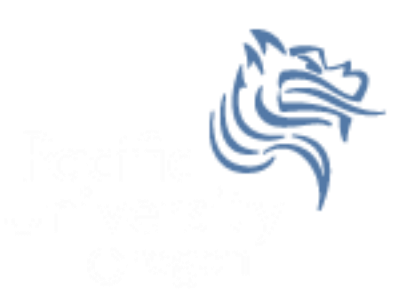

# CS260 Intro to Java & Android 10.AndroidAdvUI (Part II)

## Winter 2014

## Creating TicTacToe for Android

• Now that we have TicTacToe displayed graphically on the screen, we need to provide game play

## Android Size

- When a View's constructor is called, the size is unknown.
- View size is calculated during the layout stage (i.e. after the constructor but before the draw)
- Use onSizeChanged () to be notified when values are known or changed
- getWidth () and getHeight () can be used in onDraw

## Game Play

- The drawing and game play will happen in the View; therefore, keep a reference to the Game class
- Note: The main activity is in TicTacToeGame.java **private final TicTacToeGame mTicTacToeAndroid;**

```
 public CustomDrawableView (Context context) 
  {
    super (context);
    this.mTicTacToeAndroid = (TicTacToeGame) context;
    setFocusable (true);
    setFocusableInTouchMode (true);
}
```
## What if View is changed?

In CustomDrawableView

```
@Override
 protected void onSizeChanged (int viewWidth, int viewHeight,
     int oldViewWidth, int oldViewHeight)
{
   mRectangleWidth = viewWidth / (int) mNUMBER_OF_RECTANGLES;
   mRectangleHeight = viewHeight / (int) mNUMBER_OF_RECTANGLES;
   super.onSizeChanged (viewWidth, viewHeight, 
                         oldViewWidth, oldViewHeight);
 }
```
## Override onTouchEvent

- Write the Android code necessary to override the onTouchEvent so that:
	- 1. The (x,y) coordinates are displayed in the LogCat window
	- 2. The (xTile,yTile) of the TicTacToe game are displayed in the LogCat window

## Hook up your TicTacToe Java

 Get some piece of information from the TicTacToe Java game and display the info in the LogCat window after an onTouchEvent has occurred